Aby wstąpić do IEEE lub przedłużyć członkostwo należy założyć (posiadać) na serwerze [www.ieee.org](http://www.ieee.org/) swoje konto – *username* adres emailowy używany w komunikacji z IEEE i *password* warto zapisać, będzie on potrzebny przy każdej wizycie na serwerze IEEE wymagającej logowania.

Ponieważ serwer IEEE wciąż jest udoskonalany, niektóre obrazki mogą być już nieco zmienione.

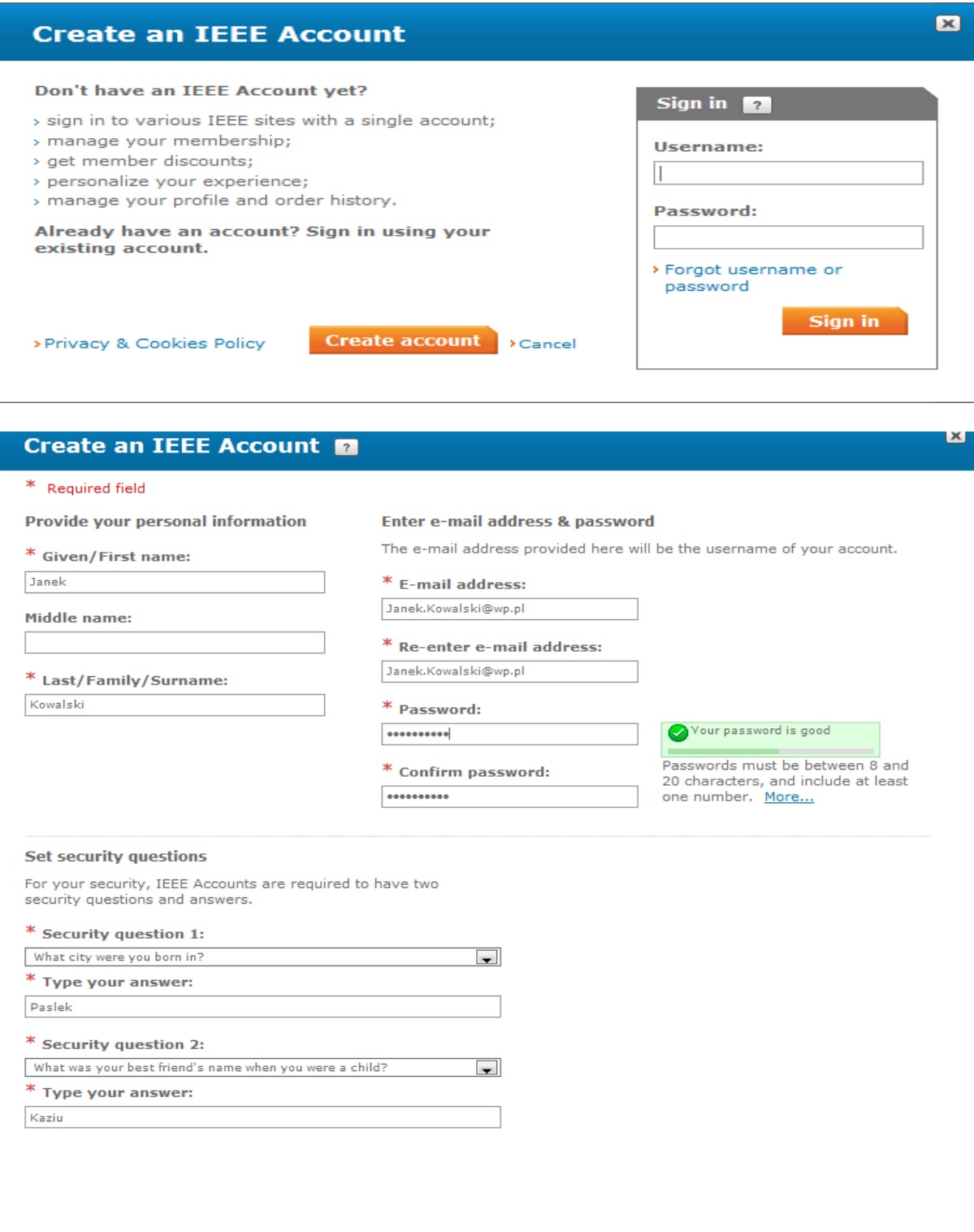

Pytania identyfikujące (*Security Identifier Question* – np. nazwisko panieńskie matki, miejsce urodzenia itp.) i odpowiedzi na nie wykorzystywane są przez automat przypominający **password**.

Create Account and Continue Joining Scancel

Jeżeli nic się nie pamięta można odzyskać dane swego konta wypełniając formularz w Internecie:

[http://www.ieee.org/web/aboutus/help/member\\_technical.html](http://www.ieee.org/web/aboutus/help/member_technical.html)

Wybierając w polu **What IEEE online service/product do you need assistance with?** 

*Web Renewal***,** a w polu **Please identify the type of assistance you need:** *Login Problems* oraz wpisując w ramce niżej *Please send me my username and password* w ciągu 48 godzin powinno się uzyskać odpowiedź, najczęściej z losowo wygenerowanym passwordem, który po zalogowaniu, w zakładce *My Account* można zmienić na łatwiejszy do zapamiętania. Jeżeli powyższa procedura nie przyniesie rezultatów – proszę o kontakt ze skarbnikiem.

W trakcie zakładanie konta są pewne momenty wymagające uwagi, bowiem wybrane opcje są praktycznie nie do poprawienia. Tak jest na początku, po wybraniu opcji JOIN – należy świadomie wybrać aplikację profesjonalną lub studencką. Błędny wybór prowadzi do założenia nieodpowiedniego konta (inny zbiór koniecznych informacji), a w efekcie skutkuje to złą wysokością składki członkowskiej.

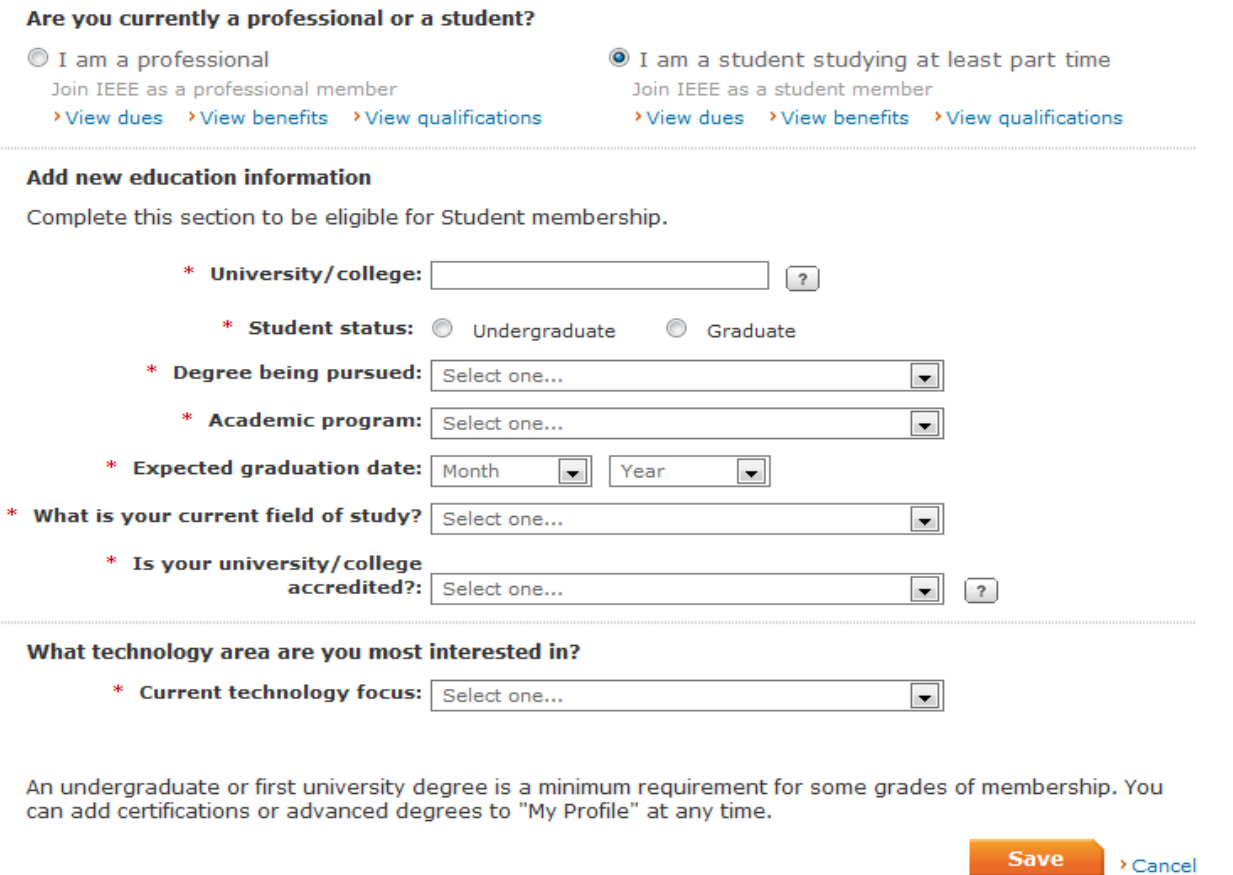

Dla konta studenckiego należy podać m.in. *Education Information* (poniżej), a tam **School Name** należy znaleźć wyszukiwarką, która działa dziwnie – na ustawione pole *Country*=Poland nie znajduje warszawskich szkół, które znajduje po ustawieniu pola *School*=Warsaw, a tam w polu Country jest oczywiście Poland. W danych szkół też jest totalny bałagan, a na liście tych polskich jest szkoła z Pilzna.

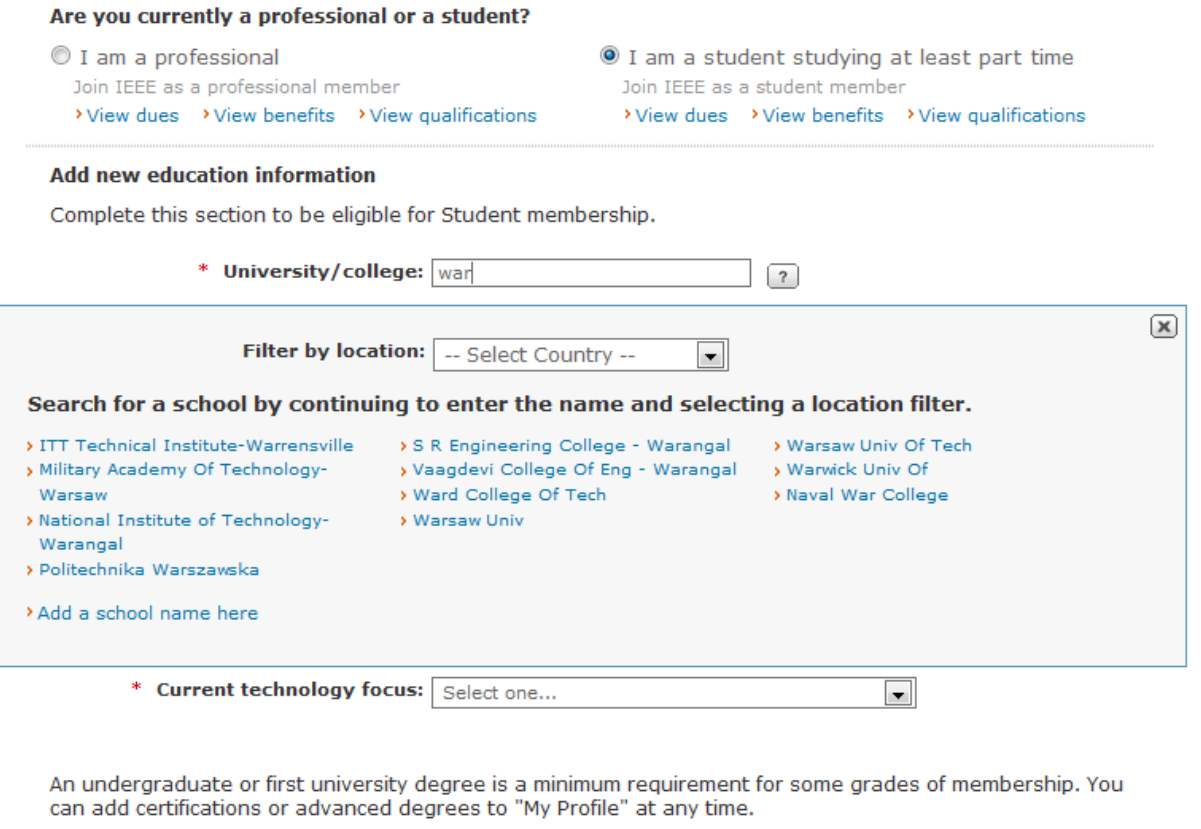

Należy wprowadzić spodziewaną datę zakończenia studiów. Po jej upływie system automatycznie przełączy składkę na profesjonalną. W przypadku kontynuowania nauki np. na kolejnym stopniu studiów składkę studencką można przywrócić po modyfikacji terminu zakończenia studiów.

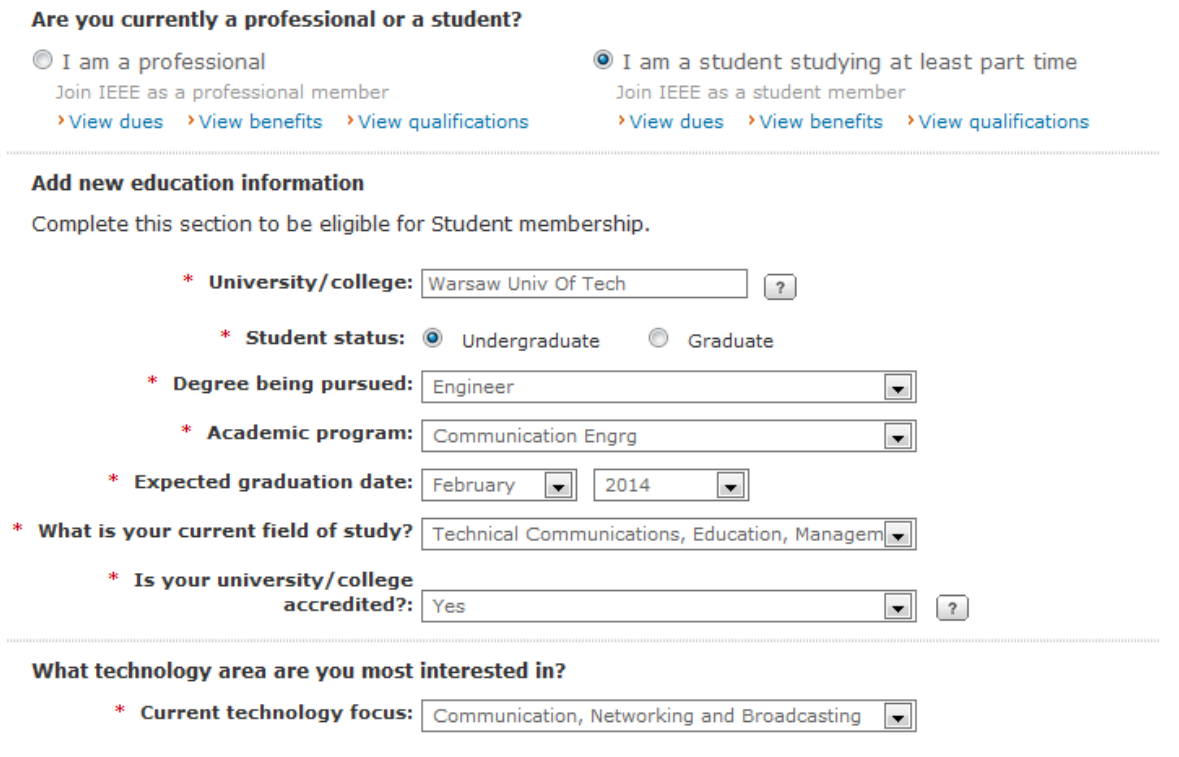

An undergraduate or first university degree is a minimum requirement for some grades of membership. You can add certifications or advanced degrees to "My Profile" at any time.

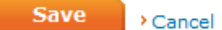

Save Cancel

W przypadku aplikacji profesjonalnej też podaje się informacje o wykształceniu. Aby uniknąć zaszeregowania do *Afiliate Members,* co może skutkować wyższą ceną na pewne czasopisma i niepełnymi prawami członkowskimi, należy wybierać opcję programu akredytowanego. Wszelkie poprawki danych można również wprowadzać wybierając zakładkę *My Account*.

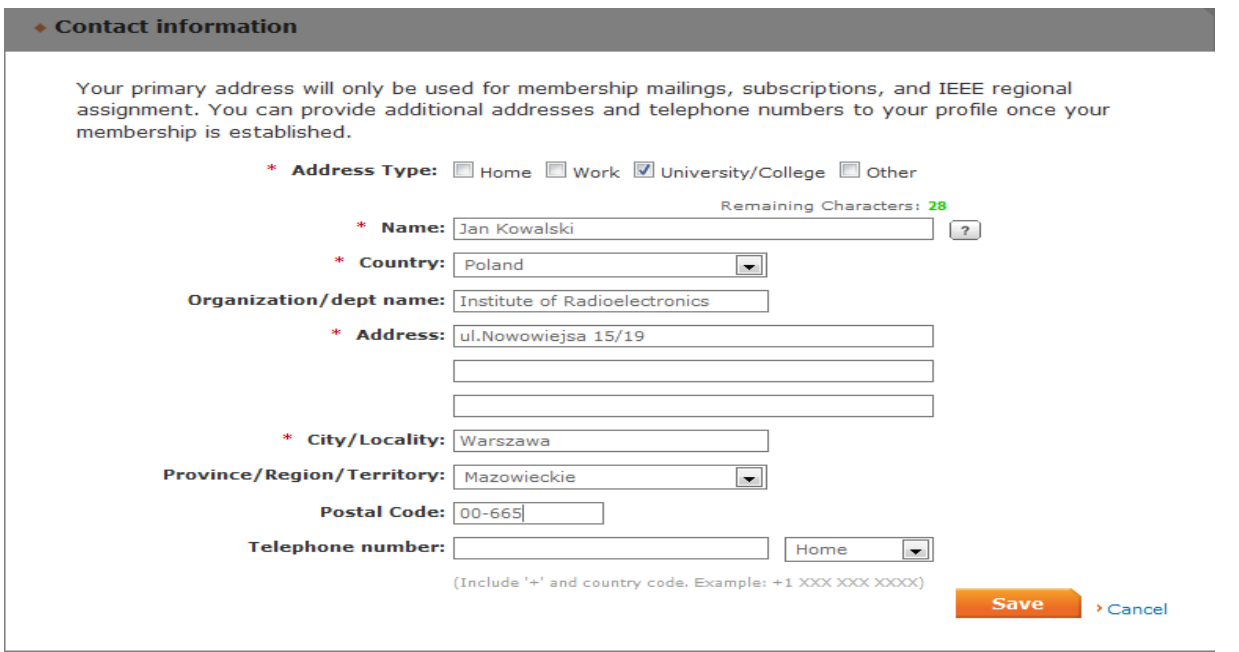

Korzystnie jest wypełniać pole *Recruiting IEEE Member's Name & Number* – wiąże się to z premią w składce dla tego członka na następny rok. Jeżeli ktoś nie ma wprowadzającego – proszę wykorzystać dane skarbnika – będzie to premia dla Polskiej Sekcji.

**\* Additional Information** 

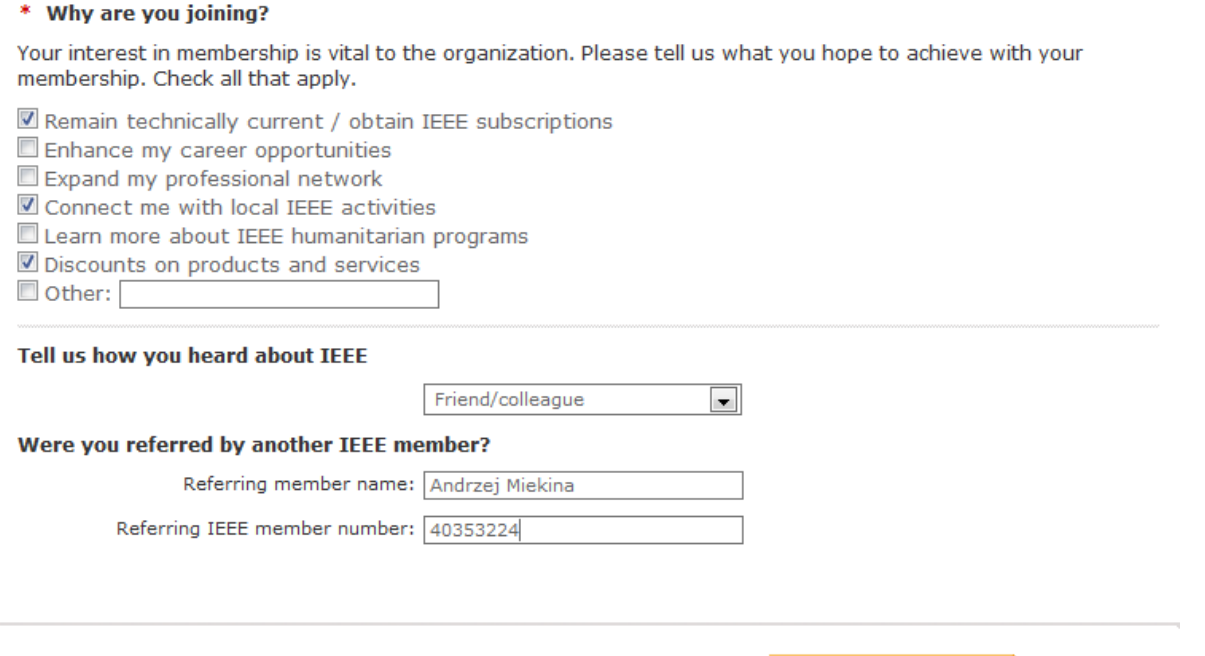

Po zakończeniu zakładania konta w przypadku członka-studenta pojawi się poniższy ekran (z dokładnością do wysokości składki):

Proceed to checkout

# **IEEE CHECKOUT**

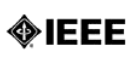

Return to [IEEE Membership Application]  $E$ -mail this > Printable version

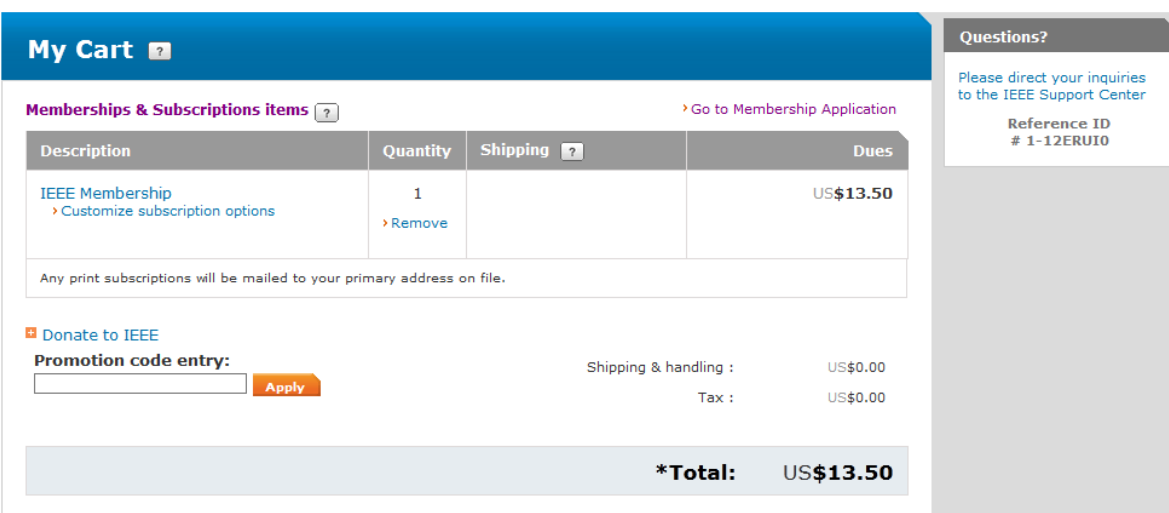

# a w przypadku członka-profesjonalisty poniższy:<br>**IEEE CHECKOUT**

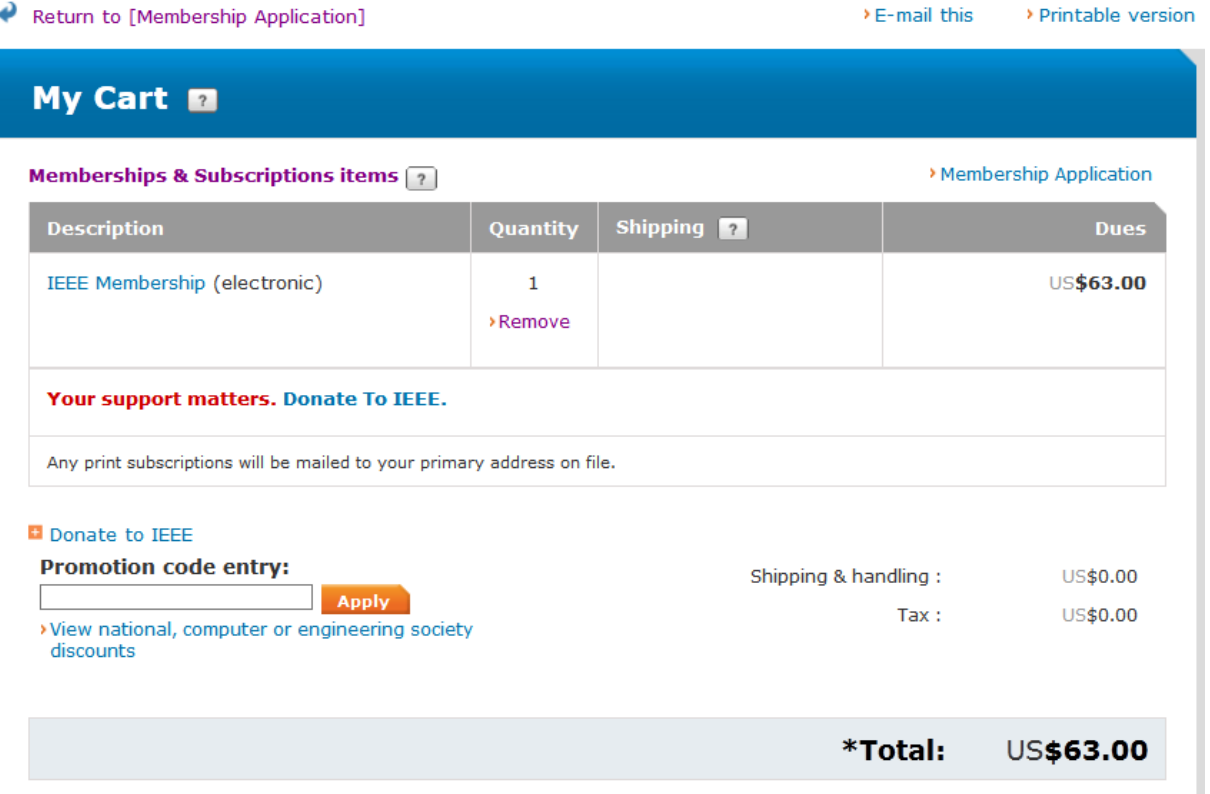

W roku 2015 składka podstawowa dla studenta to 27\$, a dla profesjonalisty 158\$ (standardowa) lub 88\$ (elektroniczna – wzrost o 23 \$).

Na dole z lewej strony jest możliwość dokonania darowizny na rzecz IEEE, użycia kodu promocyjnego. Wybranie [Memberships & Subscriptions items](https://www.ieee.org/membership-catalog/) pozwala dodawać nowe elementy do subskrypcji, a [Remove](https://www.ieee.org/cart/checkout/page.html?refSite=/membership-catalog/&refSiteName=Memberships%20and%20Subscriptions%20Catalog) usuwać elementy z koszyka.

Poniżej w polu Payment wprowadza się dane o karcie płatniczej, a po wypełnieniu pól o znajomości regulaminów można zapłacić.

Wybór [Submit payment by mail \(PDF\)](https://www.ieee.org/cart/publish/viewPaymentByMail.html) **pozwala na uzyskanie pliku pdf ze swoim** zamówieniem.

## Payment **m**

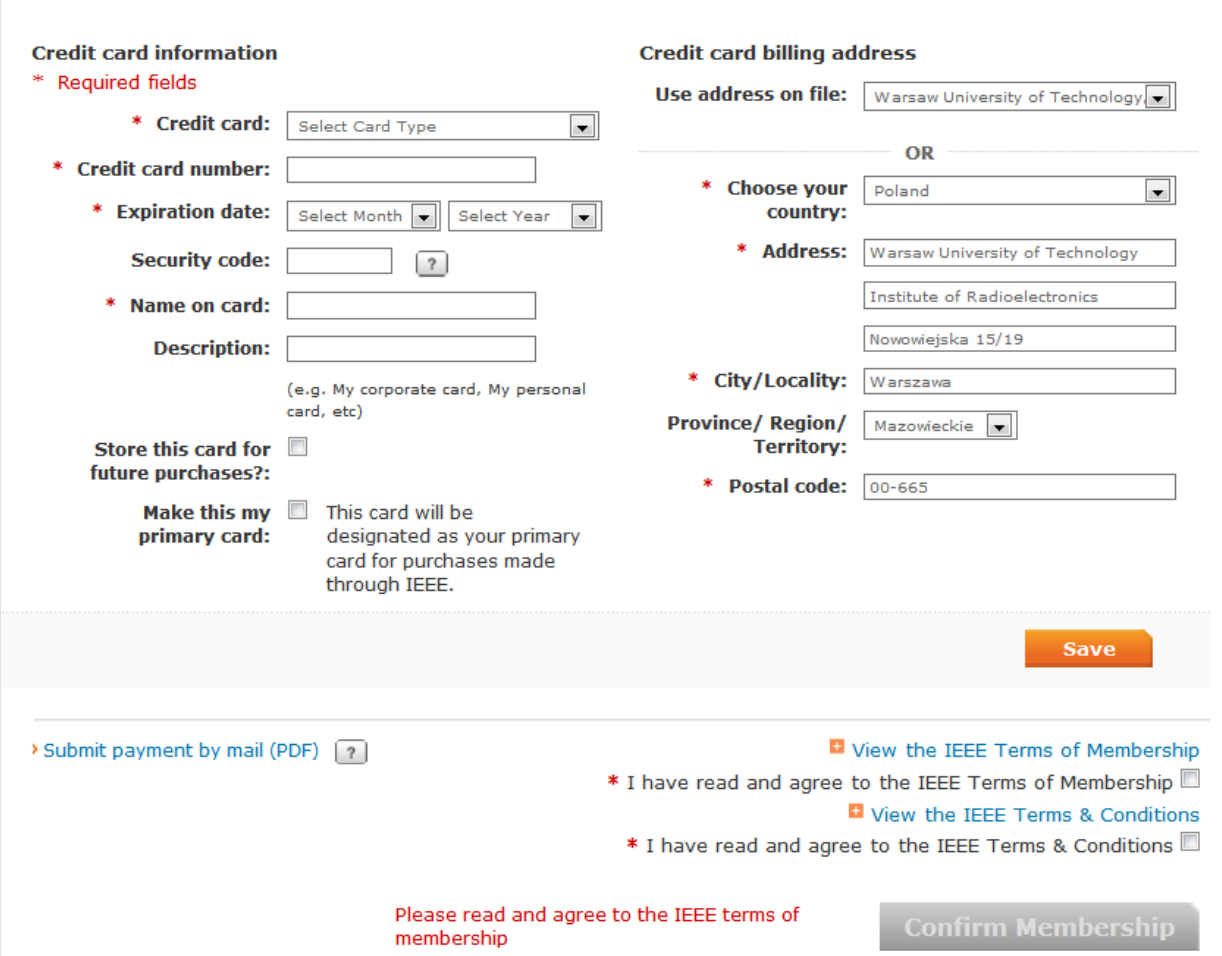

Członkostwo elektroniczne polega na tym, że czasopisma związane ze składką podstawową i legitymacja dostarczane są w formie elektronicznej. Aby zmienić typ członkostwa należy wybrać opcję Edit na ekranie:

### ◆ Special Membership Option for Members in Developing Countries

In keeping, with IEEE's mission to "Advance Technology for Humanity," IEEE offers a special electronic-only membership option, at a reduced dues rate, for individuals who reside in developing countries. By choosing the e-Membership option at a reduced dues rate, you will receive electronic versions of your membership card, 'IEEE Spectrum' and 'The Institute' publications. Reduced fees such as unemployed, retired or minimum income are not available for e-Membership but may be applied to Society memberships.

Annual base dues for e-Membership are US\$50. Traditional membership base dues are US\$138. IEEE traditional and e-Membership both carry a region-specific activity assessment of US \$4, \$5 or \$13 to support locally sponsored member events. This will be included in the total amount due at checkout.

Traditional membership is automatically selected for new members. Renewing members who previously had e-Membership will have the option already selected. If you wish to select the e-Membership option or change it to Traditional, choose Edit below.

#### **IEEE Membership - Electronic Selected**

Edit **Edit** 

Członkostwo elektroniczne kosztuje teraz 88\$ co nadal, mimo wzrostu o 23\$, jest warte rozważenia. Czasopisma związane z dodatkowym Society subskrybowane w

wersji papierowej nadal dostarczane są w wersji papierowej. Dla członkostwa elektronicznego nie ma możliwości zniżki 50% (emerytura, niskie zarobki) choć nadal jest możliwość aplikacji o zniżkę dla jednego Society.

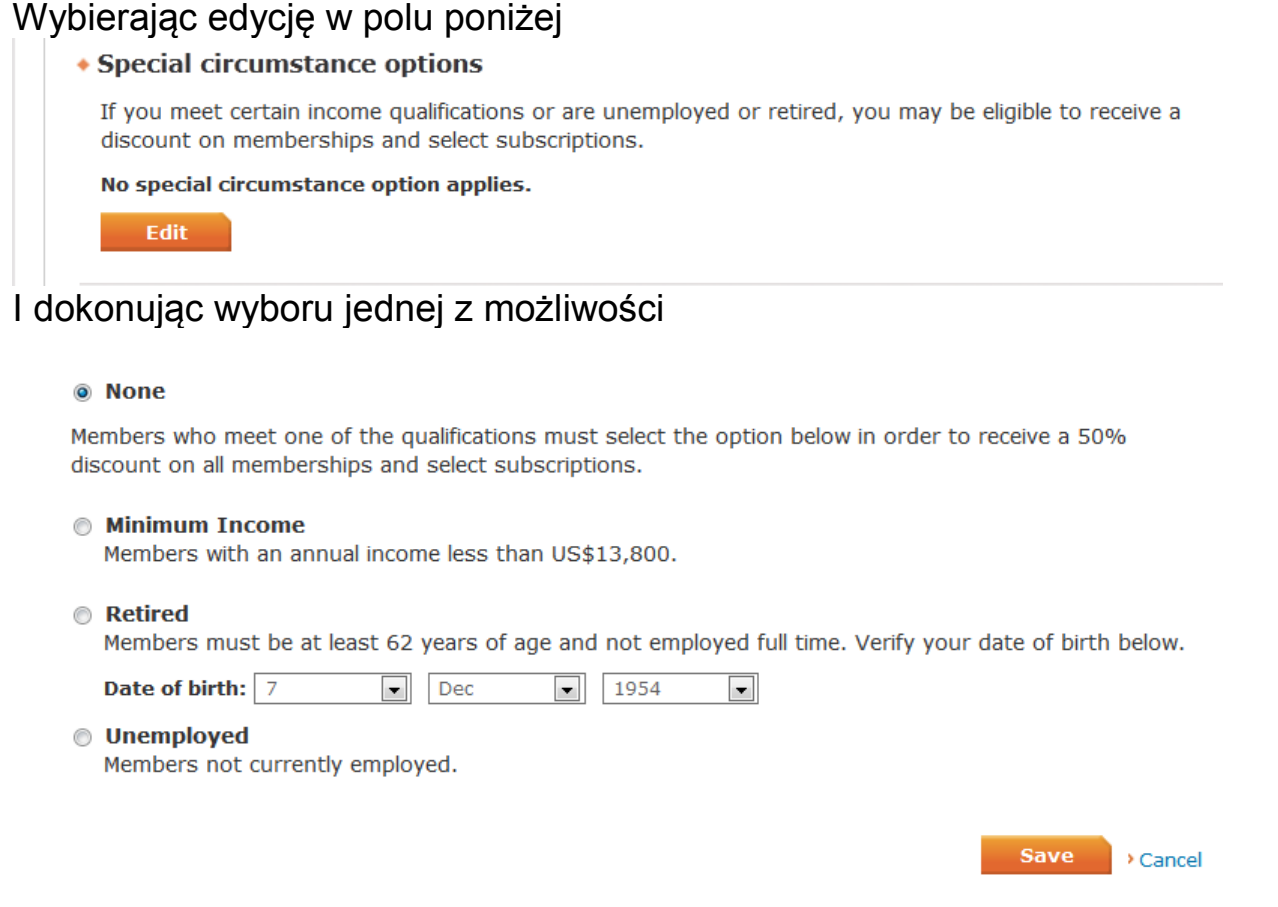

można uzyskać zniżkę dla bezrobotnych, emerytów lub przy niskich dochodach. UWAGA: z wybranej zniżki nie sposób już się wycofać. Jeżeli ktoś subskrybuje więcej niż jedno Society warto najpierw dodać wszystkie Society, a dopiero potem aplikować o ewentualną zniżkę, którą oczywiście warto wybrać dla najdroższego Society (składka za Society plus czasopisma) – na ekranie zniżek należy wskazać Society na liście wyboru. Można też uzyskać zniżkę za przynależność do innych organizacji – przynależność do SEP nie daje zniżki.

Po zakończeniu ustalania subskrypcji należy nacisnąć Proceed to checkout.

Po naciśnięciu Checkout jest możliwość zapłacenia kartą online lub wydrukowania faktury. Płacąc za pośrednictwem PS IEEE finansami służbowymi należy przejść do wydrukowania faktury, aby mieć dokument dla księgowości.

W przypadku realizowania opłat grupowo, szczególnie w przypadku nowych członków studenckich bardzo pomocna dla skarbnika jest tabelka (Word, Excell) jak niżej, w postaci elektronicznej.

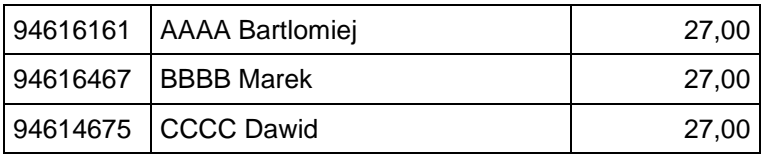

Przypominam, że dla nowych członków studenckich Polska Sekcja funduje połowę dwóch pierwszych składek podstawowych (dopłata wynosi 13.5\$ za cały rok lub 6.75\$ za pół roku). Aby skorzystać z tej możliwości trzeba opłacić kwotę składki pomniejszoną o dopłatę za pośrednictwem PS IEEE.

Opis możliwych sposobów zapłacenia składki, w tym za pośrednictwem Polskiej Sekcji, znajduje się w zakładce "Opłacanie składek"

W przypadku pytań i wątpliwości proszę kontaktować się ze skarbnikiem:

Andrzej Miękina (Andrzej Miekina, IEEE Member # 40353224) Instytut Radioelektroniki Gmach Elektroniki PW, p.439 ul.Nowowiejska 15/19 00-665 Warszawa tel. (22) 234-7346 a.miekina@ieee.org